## HOW TO PROGRAM AN ECU USING TECH TOOL V2.8

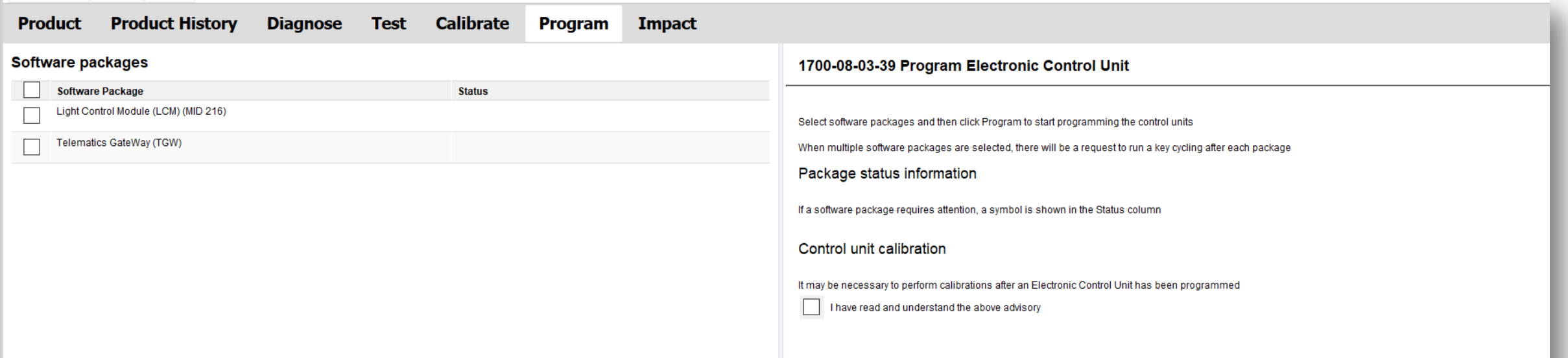

Using Tech Tool v2.8 or higher, there is a new Programming Electronic Control Unit process. With the new "Software Package Update" process, Tech Tool will check Central Systems for updates. Only ECU's with available Software Updates will be displayed. ECUs that are not displayed has the latest software and no new Software Packages are available. To Reprogram a ECU that is not displayed use program operation Replace Hardware. Please note this is only recommended when directed by Technical Support or an Internal Representative.

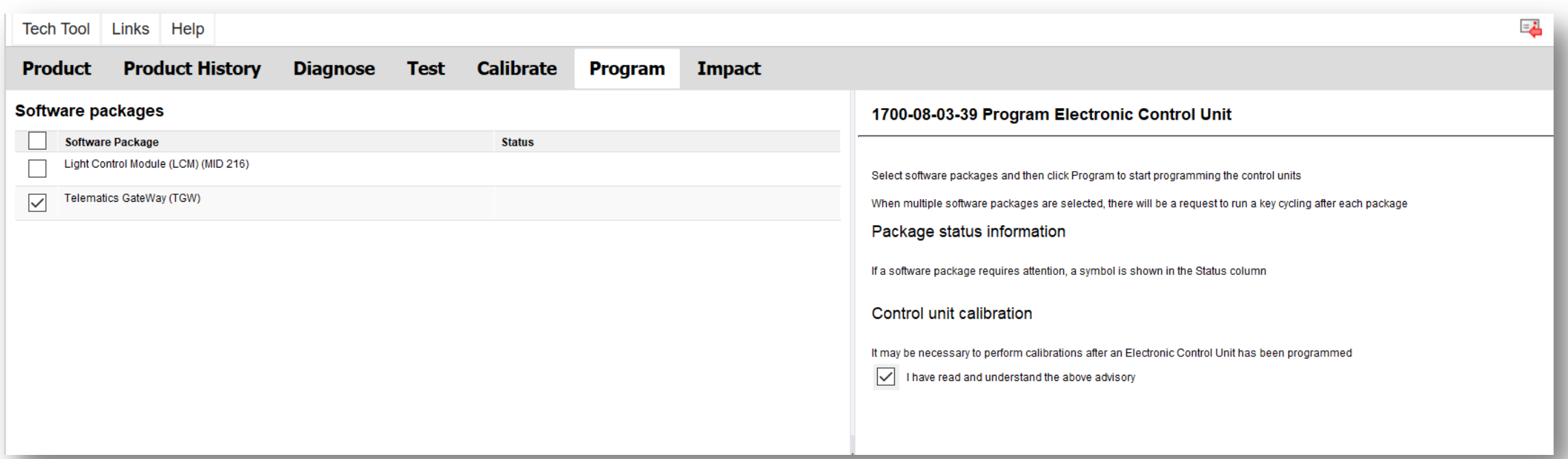

When multiple ECUs are displayed. You can choose to Select All, or only the ECU that is experiencing problems or has been requested to be updated by Technical Support.

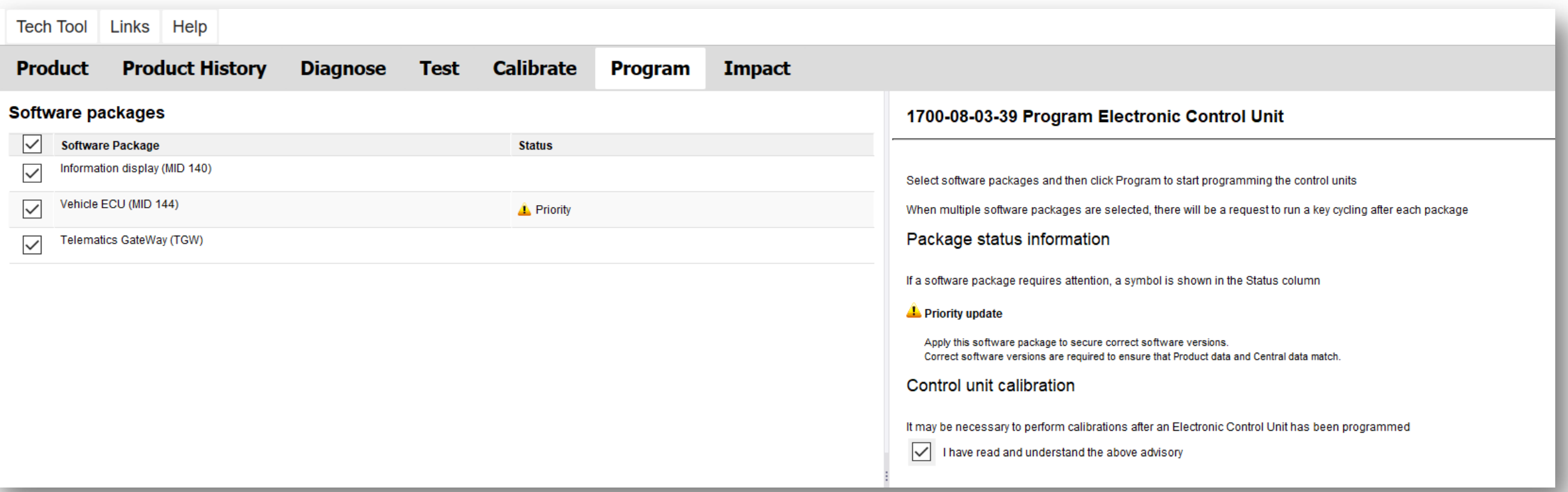

If a Software Package requires attention, a symbol is shown in the Status column. Here is an example of an ECU shown as a Priority.

In the event you have a Priority status, select the ECU, also known as, Software Package to apply the software update to prevent a control unit data mismatch.

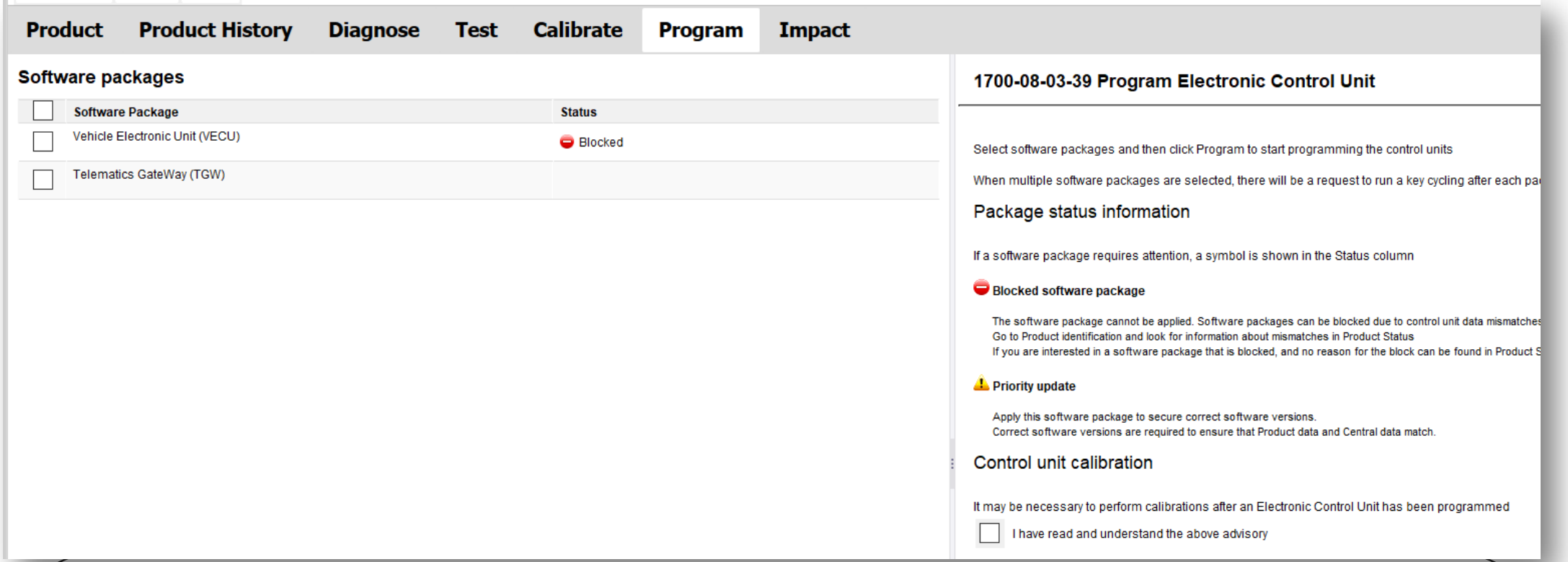

If a Software Package requires attention, a symbol is shown in the Status column. Here is an example of an ECU that is shown as Blocked. Usually due to a software issue in Central Systems.

In the event you have a Blocked status, exit the operation and check Control Unit Data (mismatch) found on the Product Identification screen for a software mismatch. For additional assistance please contact Technical Support or IT Helpdesk.

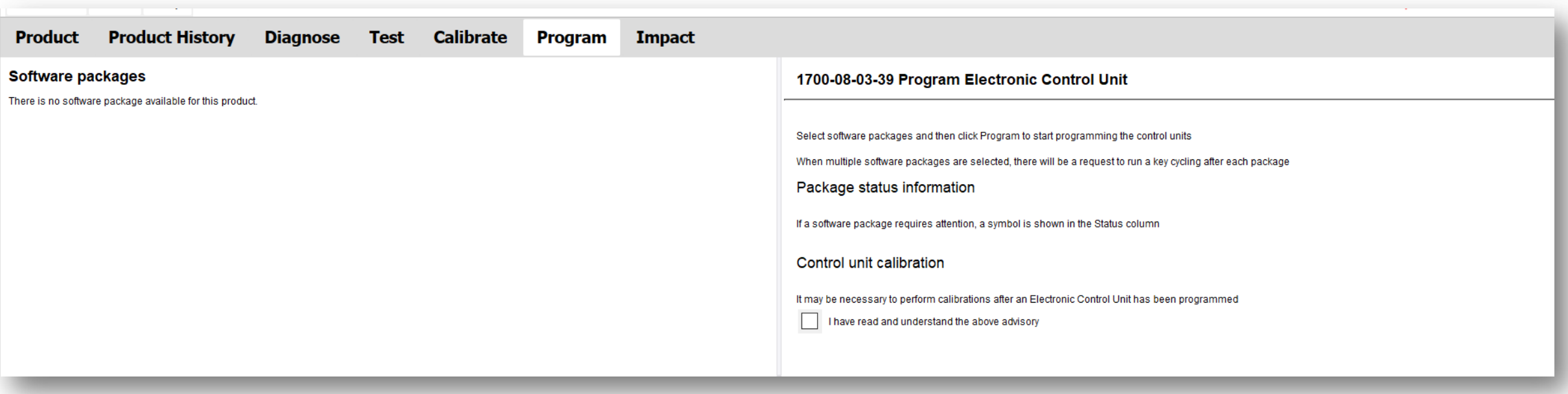

In the event there are no ECUs displayed.

This means All ECU's are currently up to date with the latest software available.

## **WARRANTY POLICY FOR PROGRAMMING UPDATED EFFECTIVE OCTOBER 19, 2020**

Software updates will be allowed on a UCHP claim if the Truck has coverage for the module being updated and at least one of the conditions below exist: •Active DTC's for the module being updated (PHV will be reviewed for DTC validation) •Programming directed by the Technical Support Team and must be documented in the eService case.

•Programming directed by any documented service information: The service information directing the software update must be included in the claim. Software update charges on warranty claims will be scrutinized by verifying that the updates charged on the claim have been logged in VDA+ or PHV. *This information can be found in the Warranty Operations Manual – Section 4.1.1.2 – Software Programming Policy*.